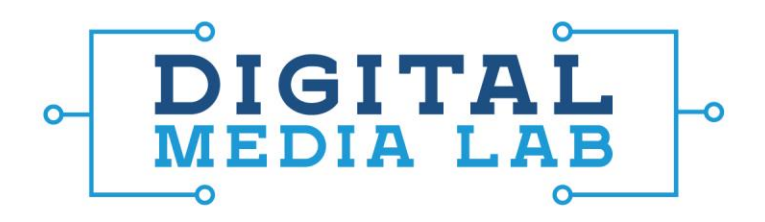

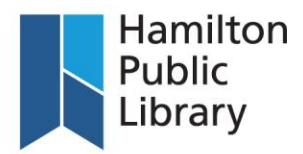

## Photoshop

- 1. What can you do with Photoshop?
- Retouch old images: PS can remove dust and scratches from old images to make them look like new.
- Create digital artwork: Use the Wacom tablet found in the DML to draw your own artwork digitally.
- Edit photos non-destructively: PS uses layers. This lets you create edits and adjustments to your photo without damaging the original.

## 2. Definitions

- Selection: Define the area of the image that you want to work with. Selection tools include the Rectangular Marquee Tool, Lasso Tool, and Magic Wand Tool.
- Foreground/Background colour: Foreground is the primary painting colour. Background tells Photoshop what colour to use when erasing the background layer of a project. The Brush Tool and Paint Bucket Tool work with the foreground/background colours.
- Adjustment: Changing the levels in an image. Modifying hue, saturation or contrast are all examples of adjustments.
- Transform: Scale, rotate, skew, stretch or warp a selection. Transforming can be done through specific transformations or through Free Transform, which gives you finer control over the transformations.
- Layer: Think of a layer as a sheet of transparent glass. You can determine how opaque the layer is or the position of the layer. Using layers gives you more freedom to determine how elements appear (e.g. one layer can be modified without effecting other layers).
- Masks: Layer masks and clipping masks. Layer mask gives control over which areas of the layer

are affected by different adjustments. The clipping mask can let image of bottom layer be applied to the top layer (e.g. text which shows the image of bottom layer inside its boundaries).

- Smart Object/Smart Filter: Allows for nondestructive editing of an image. Adjustments and effects can be applied and then turned on and off without destroying the original image.
- Destructive/Non-Destructive editing: Layers and smart objects/filters allow for editing of images which do not destroy or reduce the quality of the original image.

## 3. Tools

- Move Tool: Move a selection or a layer.
- Marquee Tool: Make a selection on a layer.
- **Crop Tool: Change the boundaries of your image.** Can keep or discard pixels
- **Spot Healing Tool: fixes imperfections in an image.** Samples pixels around the affected area, as well as matches the texture and lighting of the sampled pixels.
- Content-Aware Move Tool: Allows you to select an area of the image and move it. The selection will blend seamlessly and the previous area will be filled in as well.
- Brush Tool: Paint brush tool. Can modify the size, hardness, opacity of the brush
- Text Tool: allows you to add text to a layer.